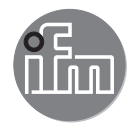

Instrukcja obsługi Elektroniczny czujnik ciśnienia **PN3**

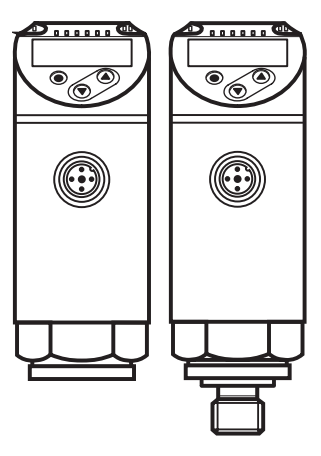

 $C \in$ 

# Spis treści

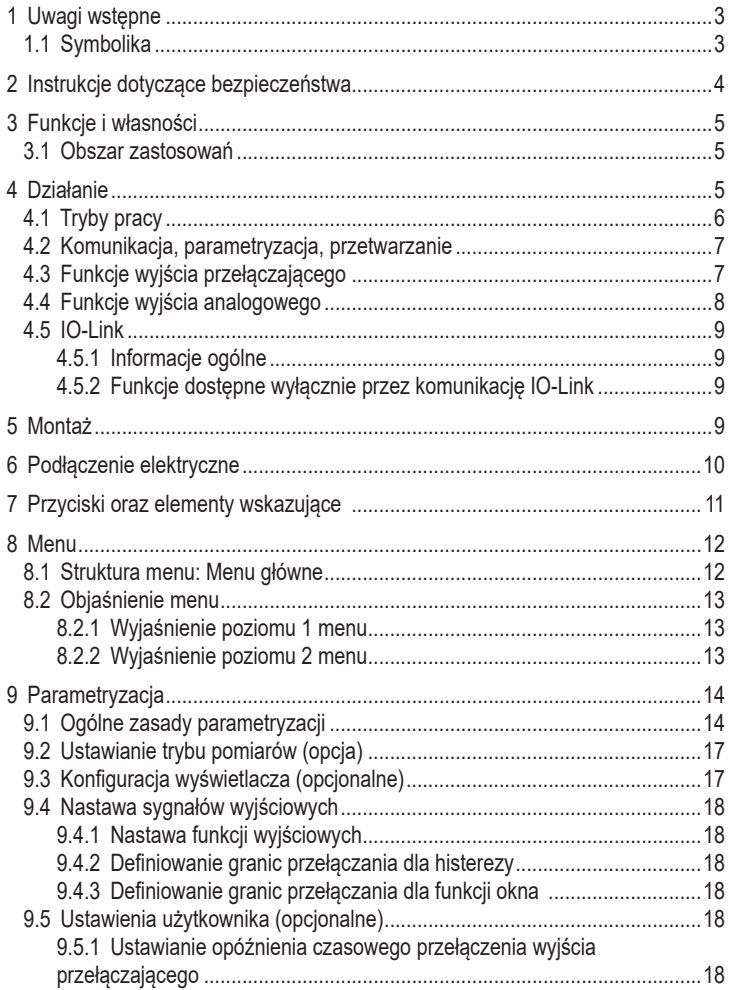

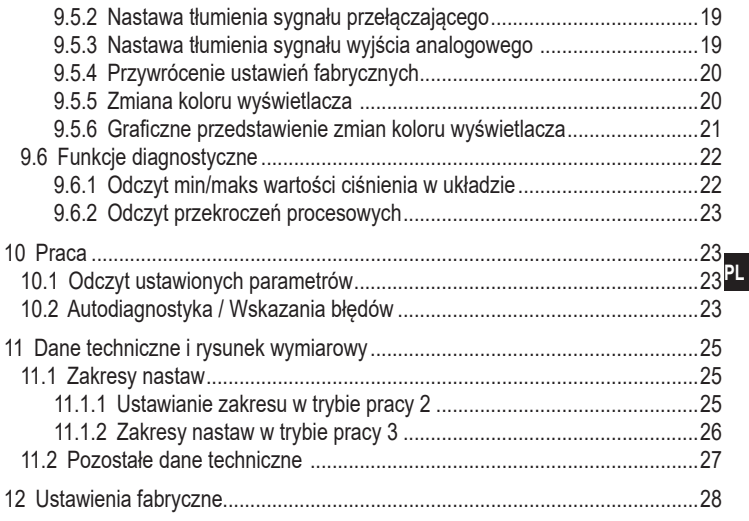

# 1 Uwagi wstępne

### 1.1 Symbolika

- $\blacktriangleright$  Instrukcja
- > Reakcja, wynik
- [...] Oznaczenie przycisków oraz wskaźników
- $\rightarrow$  Odsyłacz

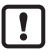

Ważna uwaga<br>Niestosowanie się do instrukcji obsługi może prowadzić do nieprawidłowego działania lub zakłóceń.

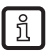

Informacje

Nota uzupełniająca

# **2 Instrukcje dotyczące bezpieczeństwa**

- Opisane urządzenie jest elementem przeznaczonym do integracji z systemem.
	- Za bezpieczeństwo systemu odpowiada jego producent.
	- Producent systemu odpowiada za przeprowadzenie oceny ryzyka i stworzenie dokumentacji zgodnie z wymaganiami prawa i odpowiednich norm, w celu dostarczenia jej użytkownikowi i operatorowi systemu. Dokumentacja ta powinna zawierać wszystkie niezbędne informacje i instrukcje dotyczące bezpieczeństwa dla operatora i użytkownika oraz, jeżeli to niezbędne, dla każdego pracownika serwisu autoryzowanego przez producenta systemu.
- Należy przeczytać ten dokument przed przystąpieniem do konfiguracji urządzenia i zachować go przez cały okres użytkowania.
- Należy upewnić się, że urządzenie może zostać zastosowane w Państwa aplikacji bez jakichkolwiek zastrzeżeń.
- Należy używać produktu tylko zgodnie z jego przeznaczeniem (→ 3 Funkcje i własności).
- Należy używać urządzenie z medium, na które jest ono wystarczająco odporne(→ 12 Dane techniczne).
- Niewłaściwe użytkowanie urządzenia i niezastosowanie się do instrukcji obsługi oraz danych technicznych może doprowadzić do szkód materialnych lub skaleczenia.
- Producent nie ponosi odpowiedzialności za skutki ingerencji w urządzenie lub niewłaściwego użycia przez operatora. Takie działania mogą powodować utratę roszczeń gwarancyjnych.
- Montaż, podłączenie elektryczne, ustawianie, programowanie, obsługa i konserwacja produktu powinny być wykonywane jedynie przez wykwalifikowany i upoważniony do takich czynności personel.
- Należy chronić urządzenie i przewody przed uszkodzeniem.
- Jeżeli urządzenie jest używane do pomiaru ciśnienia gazu większego niż 25 bar, to uwagi w rozdziale 3.1 z oznaczeniem \*\*) muszą być bezwzględnie przestrzegane!

# **3 Funkcje i własności**

Urządzenie monitoruje wartość ciśnienia maszyn oraz instalacji.

#### **3.1 Obszar zastosowań**

Rodzaj ciśnienia: ciśnienie względne

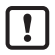

Informacje o ciśnieniu dopuszczalnym i ciśnieniu niszczącym -> karta katalogowa.

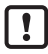

Należy unikać statycznych i dynamicznych nadciśnień przekraczających ciśnienie dopuszczalne.

Nie wolno dopuścić do sytuacji, w której ciśnienie w instalacji przekroczy wartość ciśnienia niszczącego.

Nawet chwilowe ciśnienie większe od ciśnienia niszczącego może spowodować zniszczenie urządzenia. UWAGA: Ryzyko uszkodzenia ciała!

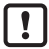

Urządzenia są odporne na podciśnienie.

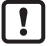

Dyrektywa o urządzeniach ciśnieniowych (PED):

Urządzenia spełniają wymogi dyrektywy o urządzeniach ciśnieniowych oraz są zaprojektowane i produkowane dla płynów grupy 2, zgodnie z uznaną praktyką inżynierską.

Używanie dla płynów grupy 1 na życzenie.

# **4 Działanie**

- Urządzenie wyświetla aktualną wartość ciśnienia.
- Generuje sygnał wyjściowy, zgodnie wybranym trybem pracy i ustawionymi parametrami.
- Dodatkowo wyjście pozwala na wymianę danych przez IO-Link.
- Urządzenie jest przystosowane do komunikacji dwukierunkowej. Dostępne są następujące funkcje:
	- Zdalne wyświetlanie: odczyt i wyświetlenie bieżącego ciśnienia w układzie.
	- Zdalna nastawa parametrów: odczyt i zmiana wartości parametrów.
	- Nastaw parametrów przez IO-Link( $\rightarrow$  4.5).

#### **4.1 Tryby pracy**

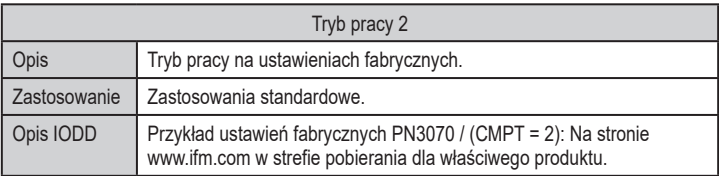

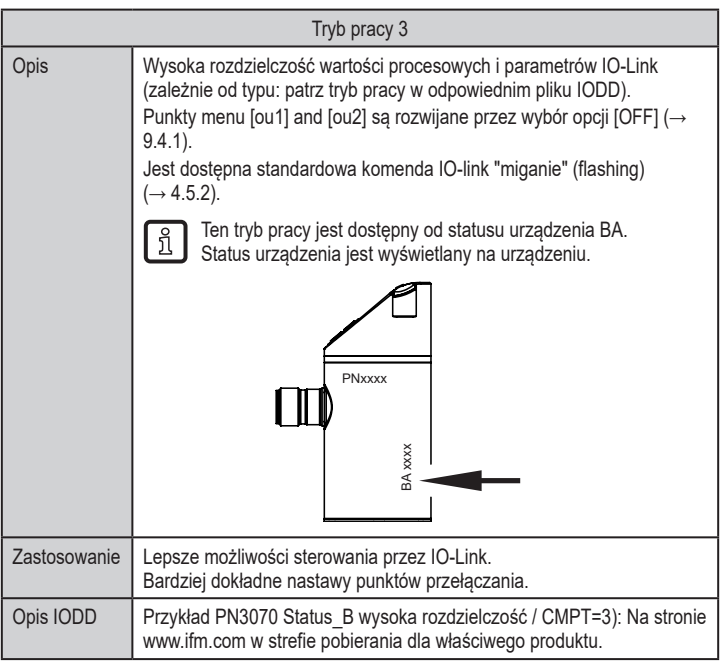

Ręczny wybór trybu pracy, patrz (→ 9.1),

wybór trybu pracy przez interfejs IO-Link, patrz

 $\rightarrow$  Dokument dodatkowy: Wybór trybu pracy, na stronie www.ifm.com.

#### **4.2 Komunikacja, parametryzacja, przetwarzanie**

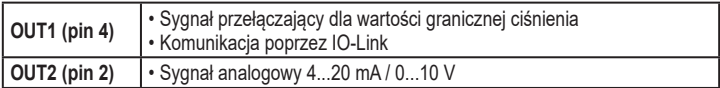

#### **4.3 Funkcje wyjścia przełączającego**

OUT1 przełącza swój stan, jeżeli zmierzone ciśnienie jest powyżej lub poniżej nastawionych wartości (SP1, rP1). Można nastawić następujące funkcje przełączające:

- Funkcja histerezy / normalnie otwarte:  $[OUI] = [Hno] (\rightarrow rys. 1)$ .
- Funkcja histerezy / normalnie zamknięte:  $[OUI] = [Hnc] \rightarrow rys. 1$ ). Najpierw nastawia się punkt załączania (SP1) później punkt zerowania (rP1). Wielkość histerezy ustawiona w ten sposób nie zmienia się nawet po zmianie SP1.
- Funkcia okna / normalnie otwarte:  $[OUI] = [Fno] \rightarrow Rvs. 2$ ).
- Funkcja okna / normalnie zamknięte:  $[OUI] = [Fnc] (\rightarrow rys. 2)$ . Różnica pomiędzy FH1 oraz FL1 określa szerokość okna. FH1 = górna wartość, FL1 = dolna wartość.

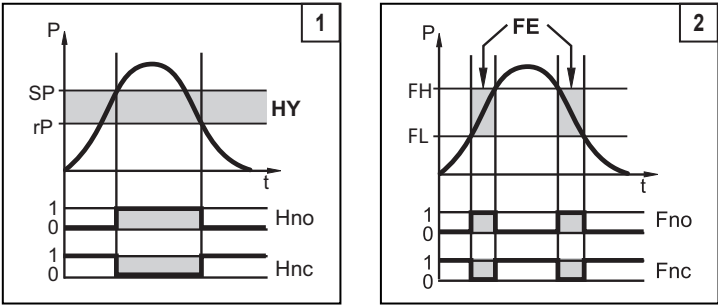

P = ciśnienie w instalacii: HY = histereza: FE = okno

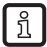

Po ustawieniu funkcji okna, punkt załączania i zerowania mają ustaloną histerezę o wartości 0,25% zakresu pomiarowego.

### **4.4 Funkcje wyjścia analogowego**

OU2 jest wyjściem analogowym:

• [ou2] określa czy zakres pomiarowy jest równy 4...20 mA ([ou2] = [I]), lub  $0...10$  V ( $[ou2] = [Ul]$ ).

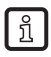

PN3094 and PN3594:Sygnał analogowy 4...20 mA / 0...10 V odpowiada zakresowi pomiarowemu 0...10 bar. Wartości ujemne ciśnienia nie mogą być prezentowane na wyjściu analogowym dla wskazanych jednostek.

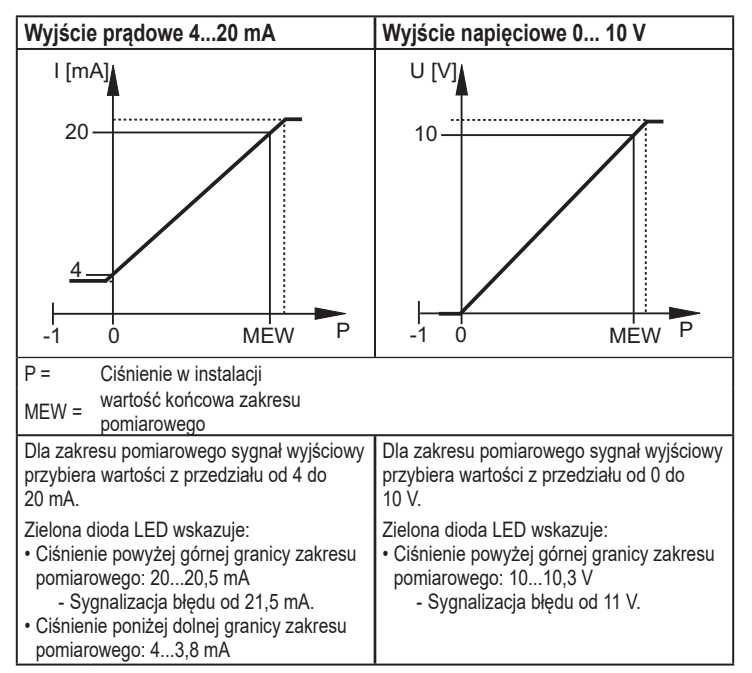

### **4.5 IO-Link**

### **4.5.1 Informacje ogólne**

Urządzenie posiada interfejs komunikacyjny IO-Link, który do pracy wymaga odpowiedniego modułu IO-Link (mastera IO-Link).

Interfejs IO-Link umożliwia bezpośredni dostep do danych procesowych i diagnostycznych oraz umożliwia zmianę parametrów urządzenia w czasie pracy. Ponadto komunikacja jest możliwa poprzez połączenie punkt-punkt z adapterem USB.

Pliki IODD niezbędne do konfiguracji czujnika, szczegółowe informacje o strukturze danych procesowych, informacje diagnostyczne, adresy parametrów i niezbędne informacje dotyczące wymaganego sprzętu i oprogramowania IO-Link można znaleźć pod adresem www.ifm.com.

### **4.5.2 Funkcje dostępne wyłącznie przez komunikację IO-Link**

- HIPC: ilość przekroczeń procesowych(→ 9.6.2).
- HIPS: próg licznika przekroczeń $(\rightarrow 9.6.2)$ .
- Miganie: Dzięki tej komendzie standardowej można zlokalizować czujnik na terenie zakładu. Po wykonaniu komendy diody LED stanu przełączenia migają a wyświetlacz sygnalizuje "IO-L"(Funkcja jest dostępna tylko w trybie pracy [3]).
- Opis specyficzny dla aplikacji: dowolny tekst, przypisany do urządzenia.
- Kod identyfikacyjny instalacji: dowolny tekst, opisuje funkcję urządzenia w instalacji. (Funkcja jest dostępna tylko w trybie pracy [3]).
- Kod identyfikacyjny położenia: dowolny tekst, opisuje położenie urządzenia w instalacji. (Funkcja jest dostępna tylko w trybie pracy [3]).

Informacje szczegółowe dostępne są w przypisanym do urządzenia pliku IODD pdf, dostępnym na stronie www.ifm.com.

# **5 Montaż**

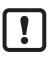

Przed montażem lub demontażem czujnika: należy sprawdzić, czy w instalacji nie znajduje się medium pod ciśnieniem.

► Należy wstawić urządzenie do przyłącza procesowego G¼.

#### ► Mocno dokręcić. Zalecany moment dokręcający:

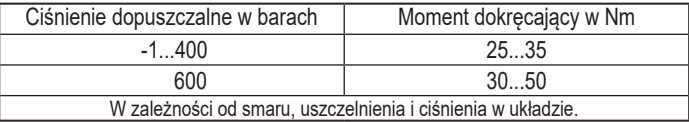

Obudowę czujnika można obracać o 345° w stosunku do przyłącza procesowego.

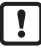

Nie przekręcać poza ogranicznik!

# **6 Podłączenie elektryczne**

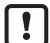

Urządzenie musi zostać podłączone przez odpowiednio wykwalifikowanego elektryka.

> Należy przestrzegać krajowych i międzynarodowych przepisów dotyczących instalacji urządzeń elektrycznych.

Należy zapewnić zasilanie zgodne z EN 50178, SELV, PELV.

- ► Odłączyć urządzenie od źródła zasilania.
- ► Podłączyć urządzenie w następujący sposób:

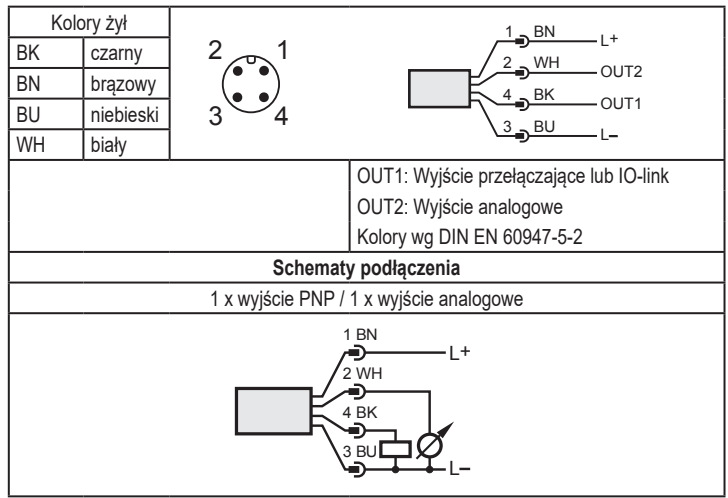

## **7 Przyciski oraz elementy wskazujące**

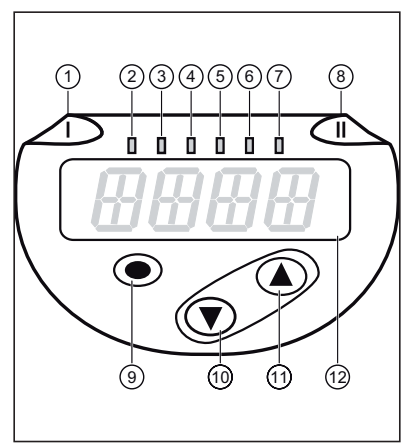

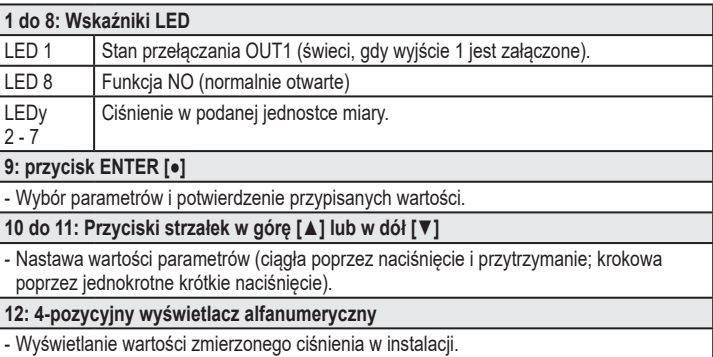

- Wyświetlanie parametrów i ich wartości.

## **8 Menu**

### **8.1 Struktura menu: Menu główne**

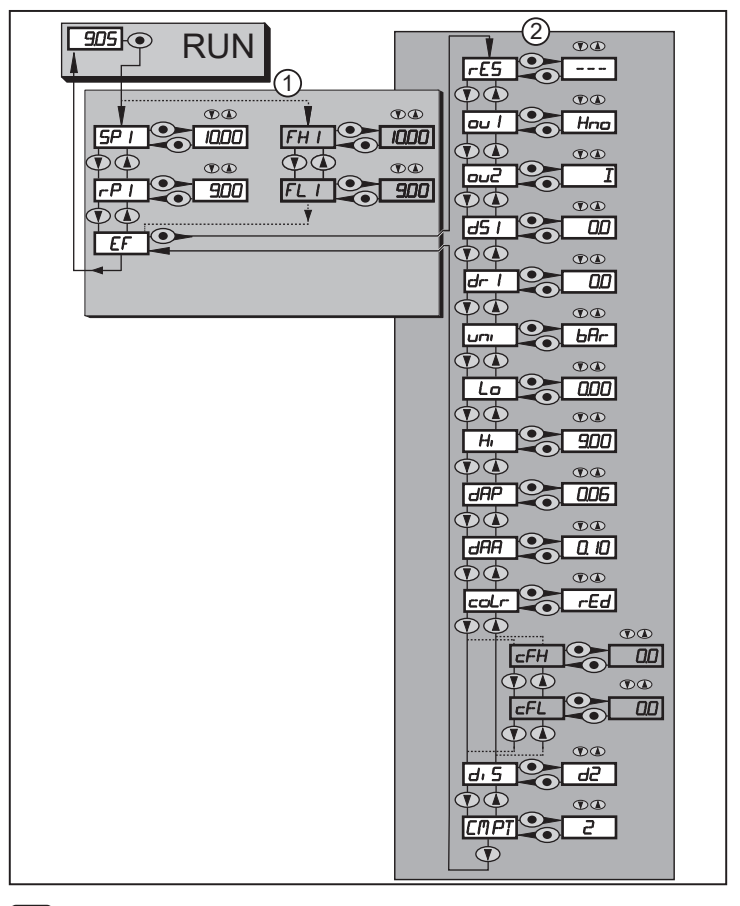

Pozycje w menu zaznaczone na szaro np. [FH1] są aktywne tylko wtedy, kiedy odpowiednie parametry zostały wybrane.

ĵ

#### **8.2 Objaśnienie menu**

### **8.2.1 Wyjaśnienie poziomu 1 menu**

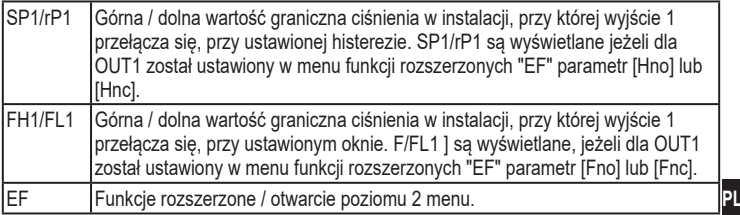

### **8.2.2 Wyjaśnienie poziomu 2 menu**

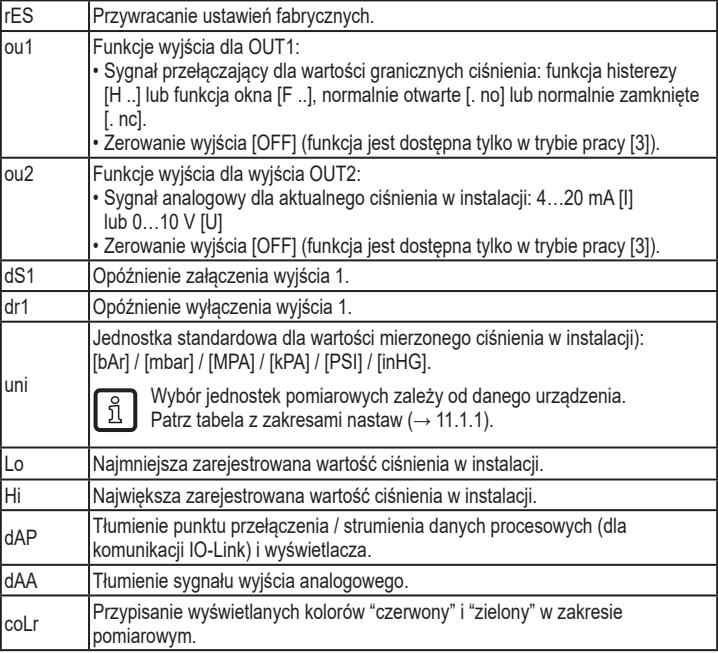

**PL**

13

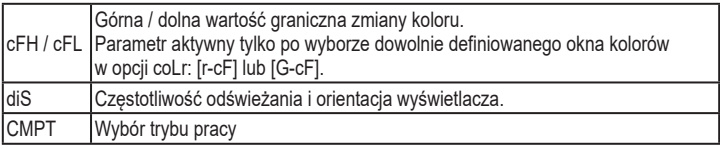

# **9 Parametryzacja**

Podczas ustawiania parametrów urządzenie pozostaje w trybie pracy. Czujnik mierzy zachowując dotychczasowe wartości parametrów, dopóki wprowadzanie zmian nie zostanie zakończone.

#### **9.1 Ogólne zasady parametryzacji**

Aby zmienić parametry, należy każdorazowo wykonać 3 kroki:

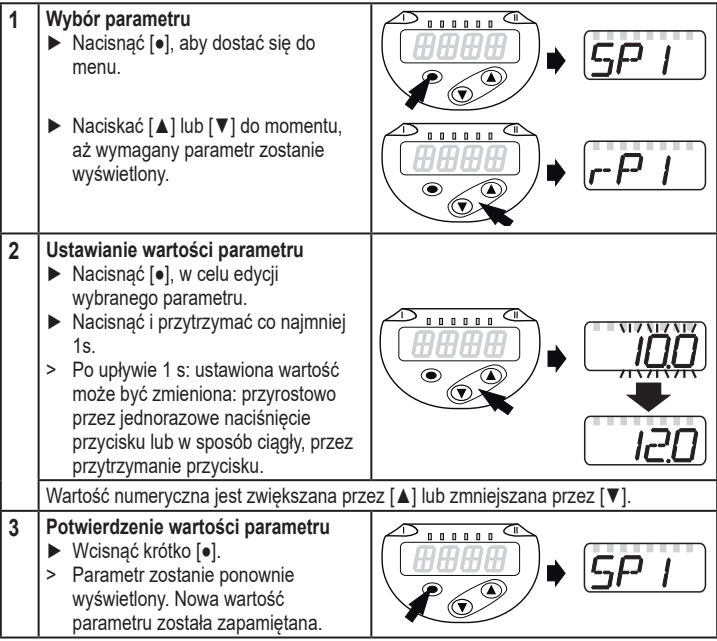

#### **Nastawa innych parametrów**

► Naciskać [▲] lub [▼] do momentu, aż wymagany parametr zostanie wyświetlony.

#### **Zakończenie nastawy parametrów**

- ► Naciskać [▲] lub [▼] do momentu wyświetlenia aktualnie zmierzonej wartości lub odczekać 30 s.
- > Urządzenie wraca do wyświetlania wartości procesowych.

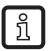

Jeśli zostanie wyświetlony [C.Loc] podczas próby zmiany parametru, komunikacja IO-Link jest aktywna (tymczasowo blokowany).

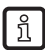

Jeżeli jest wyświetlony [S.Loc] to czujnik jest trwale zablokowany przez oprogramowanie. Blokada może być zdjęta jedynie przez dedykowane oprogramowanie.

• Przejście z poziomu 1 menu na poziom 2:

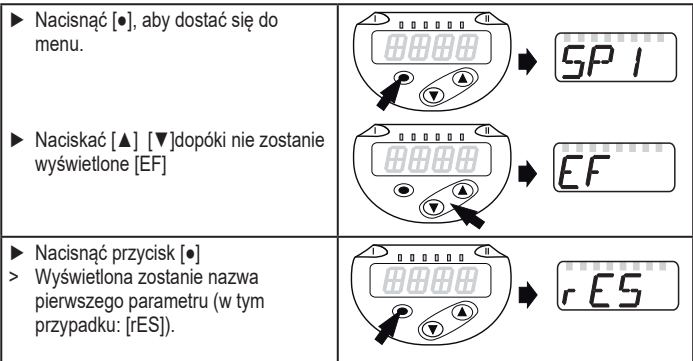

- Blokowanie / odblokowanie Urządzenie posiada elektroniczną blokadę chroniącą przed niepożądaną zmianą ustawień.
	- ► Należy upewnić się, iż urządzenie znajduje się w normalnym trybie pracy.
	- ► Nacisnąć jednocześnie [▲] + [▼] przez 10 s.
	- > Na wyświetlaczu wyświetli się symbol [Loc]. 10 s

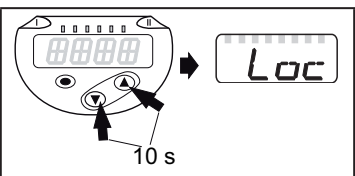

Podczas pracy: [Loc] jest krótko wyświetlane przy próbie zmiany parametrów.

By odblokować:

- ► Należy upewnić się, iż urządzenie znajduje się w normalnym trybie pracy.
- ► Nacisnąć jednocześnie [▲] + [▼] przez 10 s.
- > Na wyświetlaczu wyświetli się symbol [uLoc]. 10 s

Ustawienia fabryczne: niezablokowany.

• Czas przekroczony:

Jeśli podczas programowania żaden przycisk nie zostanie naciśnięty przez 30s, urządzenie wróci do trybu pracy normalnej RUN z niezmienionymi wartościami parametrów.

• Wyjście z parametru bez wprowadzania zmian

Aby wyjść z parametru bez wprowadzania zmian:

- ► [**▲**] + [**▼**] Nacisnąć jednocześnie.
- > Wejście w poziom menu.

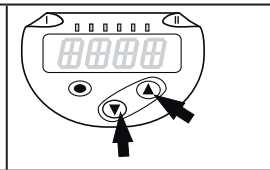

• Wyjście z poziomu menu

Aby wyjść z poziomu menu: ► [**▲**] + [**▼**] Nacisnąć jednocześnie. > Poziom 2 menu zmienia się na poziom 1  $\overline{\bullet}$ lub poziom 1 przechodzi do wyświetlania wartości.

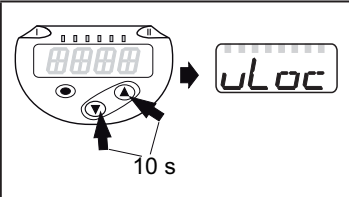

#### **9.2 Ustawianie trybu pomiarów (opcja)**

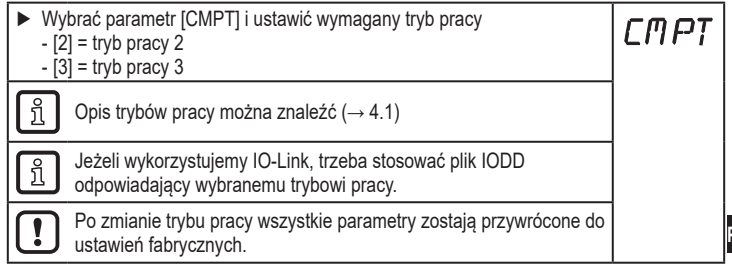

### **9.3 Konfiguracja wyświetlacza (opcjonalne)**

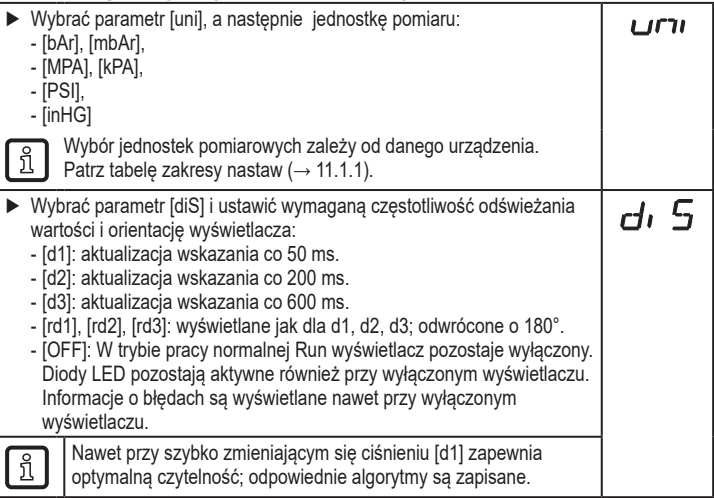

**PL**

### **9.4 Nastawa sygnałów wyjściowych**

#### **9.4.1 Nastawa funkcji wyjściowych**

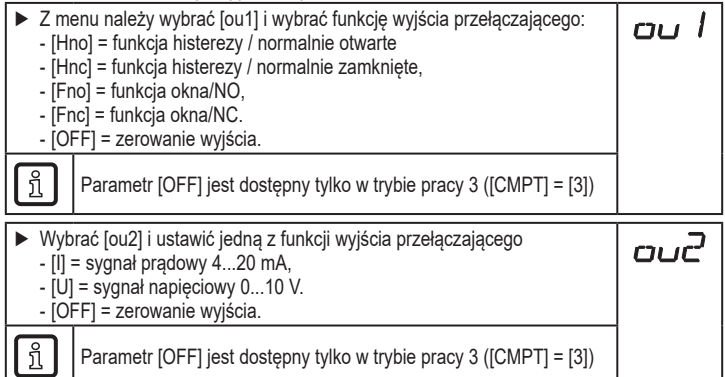

#### **9.4.2 Definiowanie granic przełączania dla histerezy**

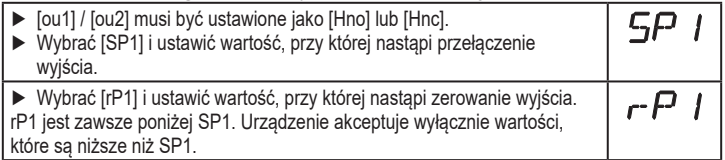

#### **9.4.3 Definiowanie granic przełączania dla funkcji okna**

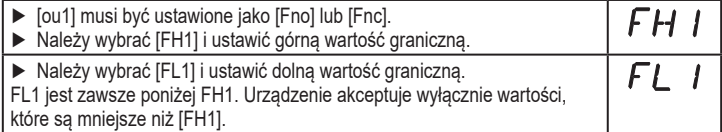

### **9.5 Ustawienia użytkownika (opcjonalne)**

#### **9.5.1 Ustawianie opóźnienia czasowego przełączenia wyjścia przełączającego**

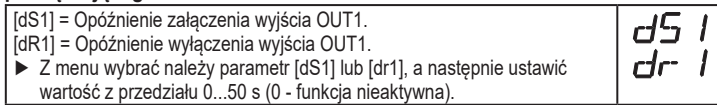

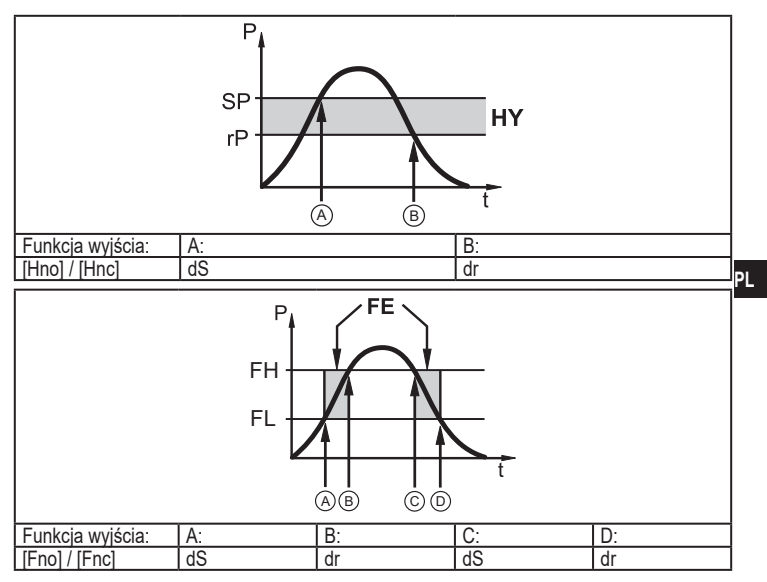

P = ciśnienie w instalacji; SP = punkt przełączania; rP = punkt zerowania; HY = histereza; FE = funkcja okna; FH = górna wartość; FL = dolna wartość.

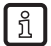

Dla tego czujnika przydzielanie parametrów [dSx] i [dRx] do punktów przełączenia i zerowania jest projektowane ściśle z zasadami VDMA.

#### **9.5.2 Nastawa tłumienia sygnału przełączającego**

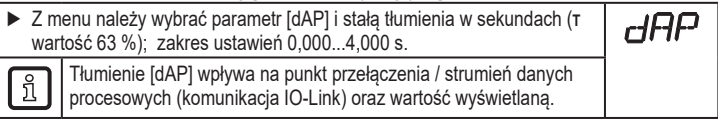

#### **9.5.3 Nastawa tłumienia sygnału wyjścia analogowego**

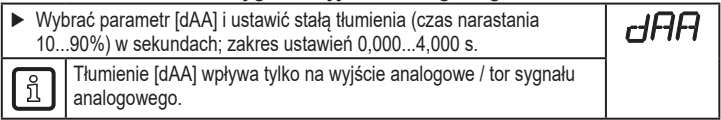

### **9.5.4 Przywrócenie ustawień fabrycznych**

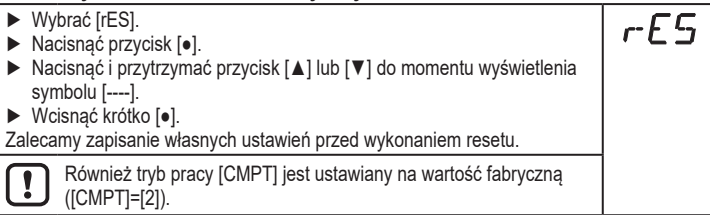

#### **9.5.5 Zmiana koloru wyświetlacza**

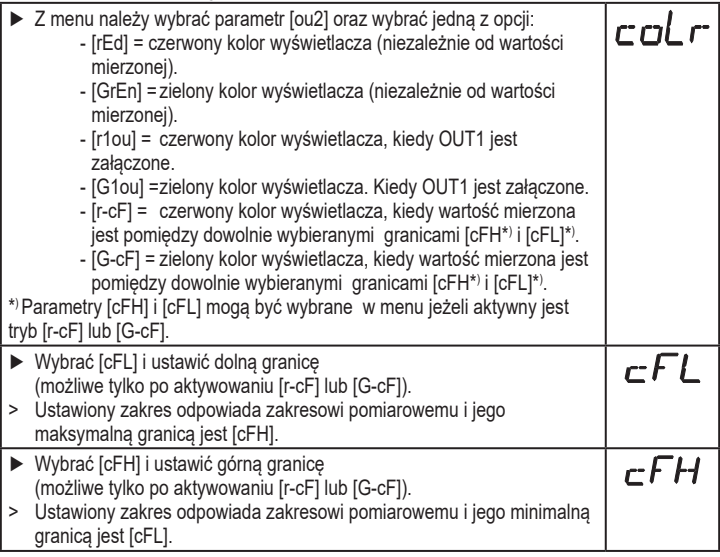

#### **9.5.6 Graficzne przedstawienie zmian koloru wyświetlacza**

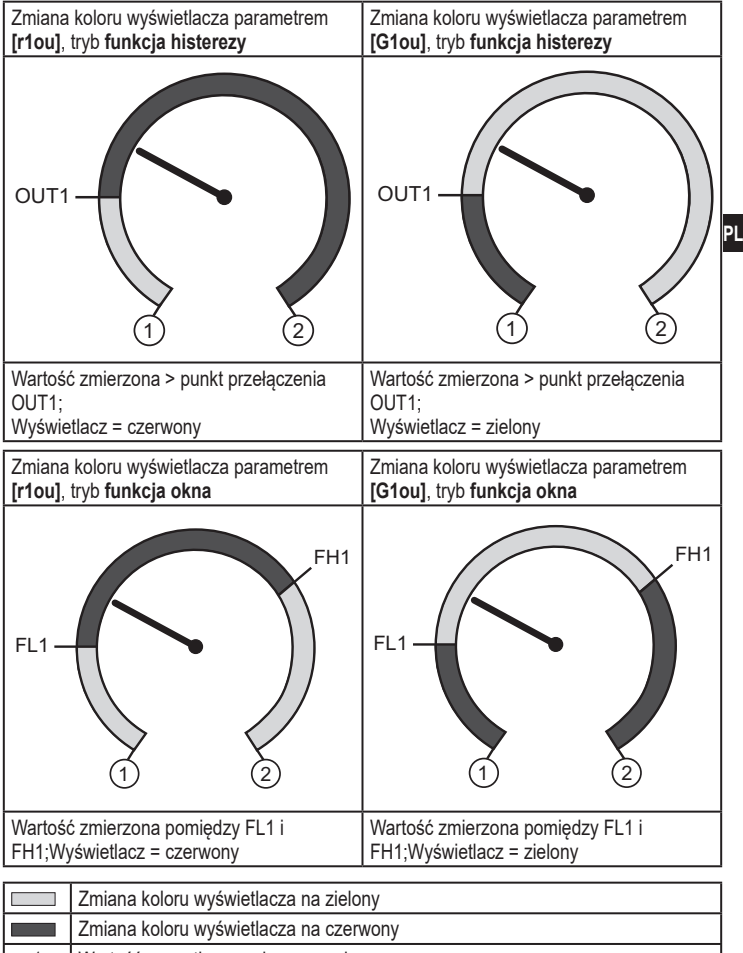

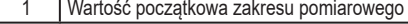

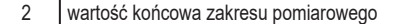

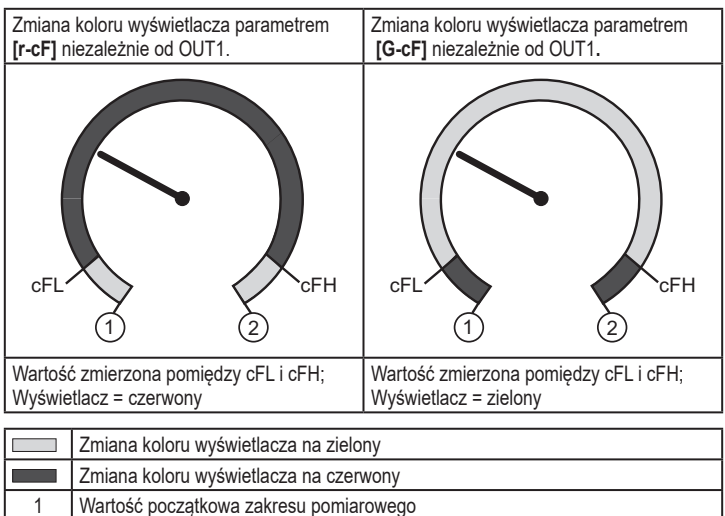

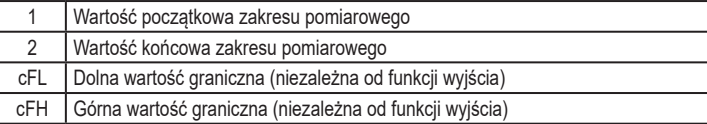

### **9.6 Funkcje diagnostyczne**

### **9.6.1 Odczyt min/maks wartości ciśnienia w układzie**

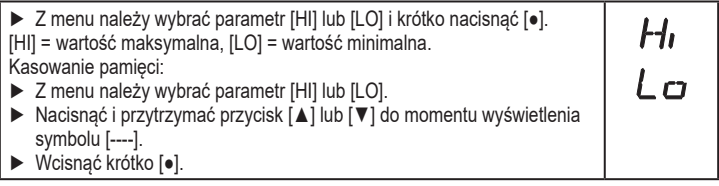

### **9.6.2 Odczyt przekroczeń procesowych**

• HIPC: Ilość przekroczeń procesowych HIPC liczy ile razy został przekroczony próg HIPS.Wartość mierzona musi przekroczyć próg przez co najmniej 0,5ms.

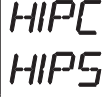

• HIPS: Ustawienie progu licznika przekroczeń.

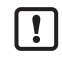

Parametry HIPC i HIPS są dostępne tylko przez komunikację IO-Link.

# **10 Praca**

Urządzenie po podłączeniu do źródła zasilania znajduje się w normalnym trybie pracy (Run mode). Wykonuje pomiary, przetwarza sygnały oraz generuje sygnały wyjściowe zgodnie z ustawieniami parametrów.

Wskazania pracy ( $\rightarrow$  7 Przyciski oraz elementy wskazujące).

#### **10.1 Odczyt ustawionych parametrów**

- ► Nacisnąć przycisk [●]
- ► Naciskać [▲] lub [▼] do momentu, aż wymagany parametr zostanie wyświetlony.
- ► Wcisnąć krótko [●].
- > Urządzenie wyświetla wartość odpowiedniego parametru przez około 30 s; następnie przechodzi do wyświetlania wartości procesowych.

#### **10.2 Autodiagnostyka / Wskazania błędów**

Urządzenia posiada wiele funkcji diagnostycznych

- Automatycznie monitoruje swój stan w trakcie pracy.
- Ostrzeżenia i błędy są wyświetlane (nawet gdy wyświetlacz jest nieaktywny) oraz dostępne przez IO-Link.

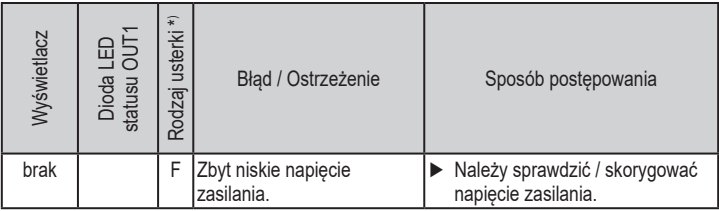

**PL**

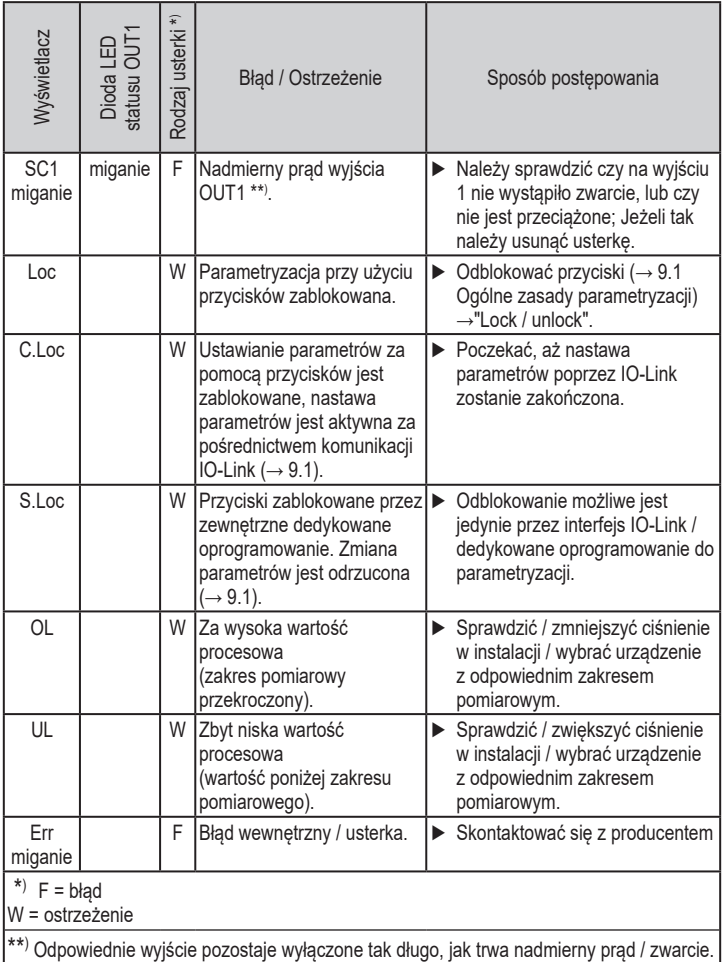

# **11 Dane techniczne i rysunek wymiarowy**

#### **11.1 Zakresy nastaw**

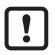

Zakresy nastaw są różne w zależności od wybranego trybu pracy (→ 4.1) .

#### **11.1.1 Ustawianie zakresu w trybie pracy 2**

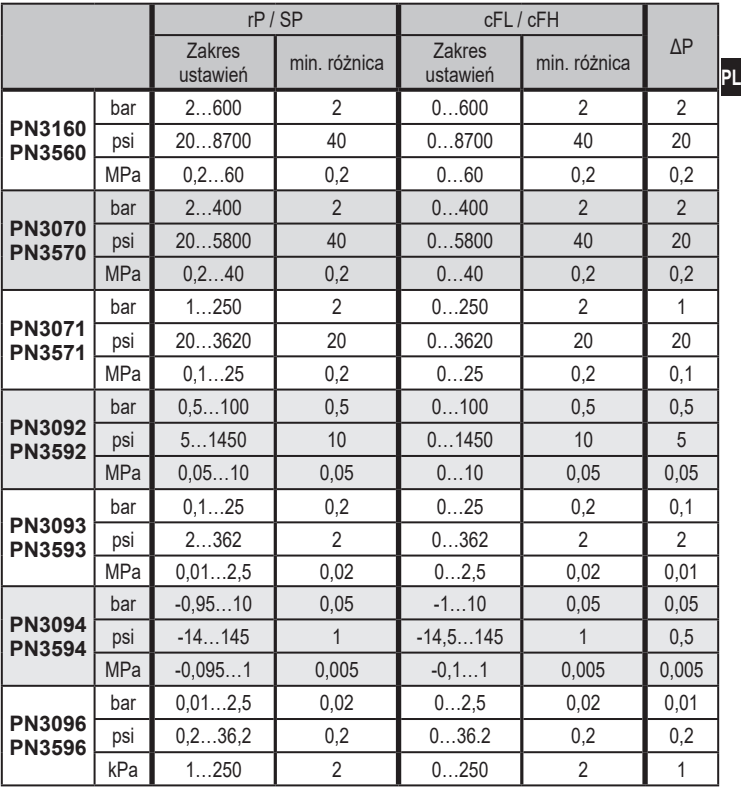

ΔP = przyrost

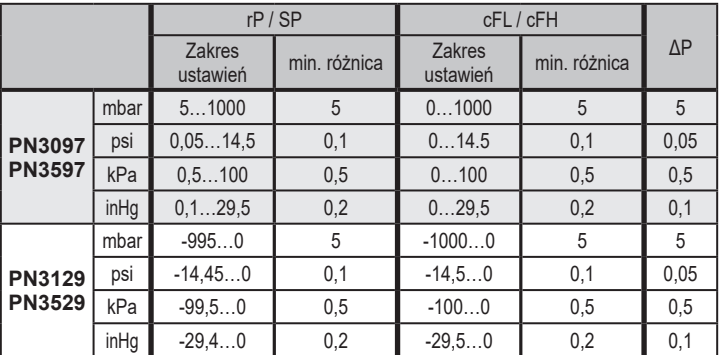

ΔP = przyrost

#### **11.1.2 Zakresy nastaw w trybie pracy 3**

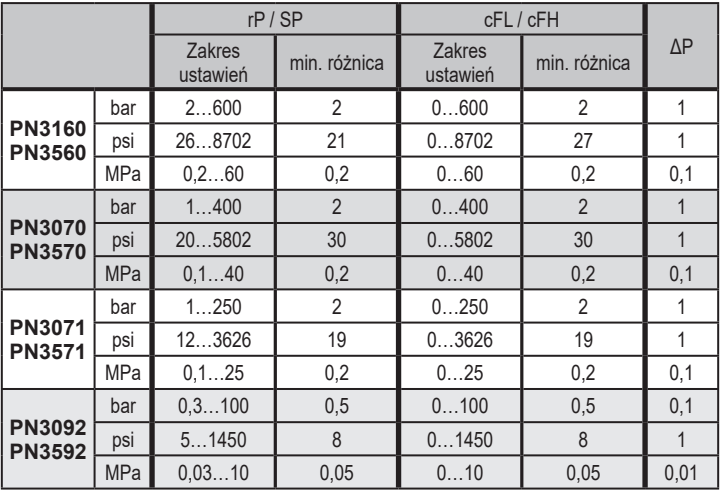

 $\Delta P =$  przyrost

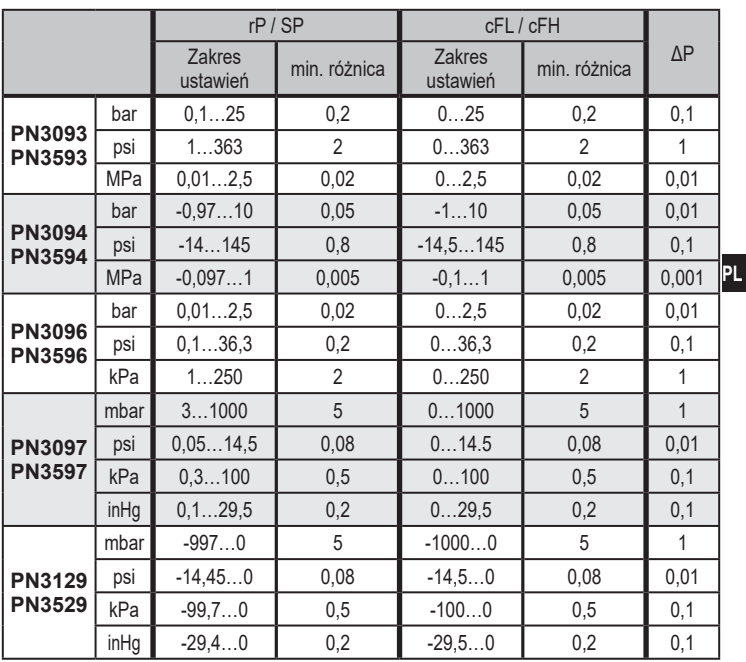

ΔP = przyrost

#### **11.2 Pozostałe dane techniczne**

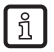

Pozostałe dane techniczne i rysunki wymiarowe są na stronie: www.ifm. com

#### **12 Ustawienia fabryczne**

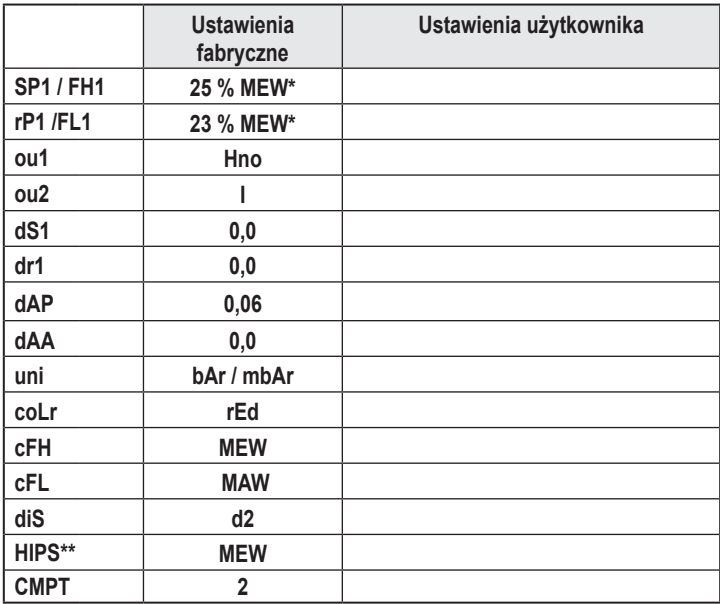

(MEW) wartość końcowa zakresu pomiarowego, (MAW) wartość początkowa zakresu pomiarowego

 $* =$ Ustawiony jest procent wartości końcowej zakresu pomiarowego (VMR), odpowiedniego czujnika (dla PN3xx9 procent rozpiętości zakresu pomiarowego).

 $x^* =$ parametr HIPS jest dostępny tylko przez komunikację IO-Link Więcej informacji na www.ifm.com